## **How do I access reports after a piece of homework has been marked**

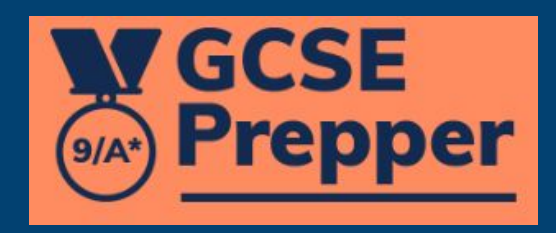

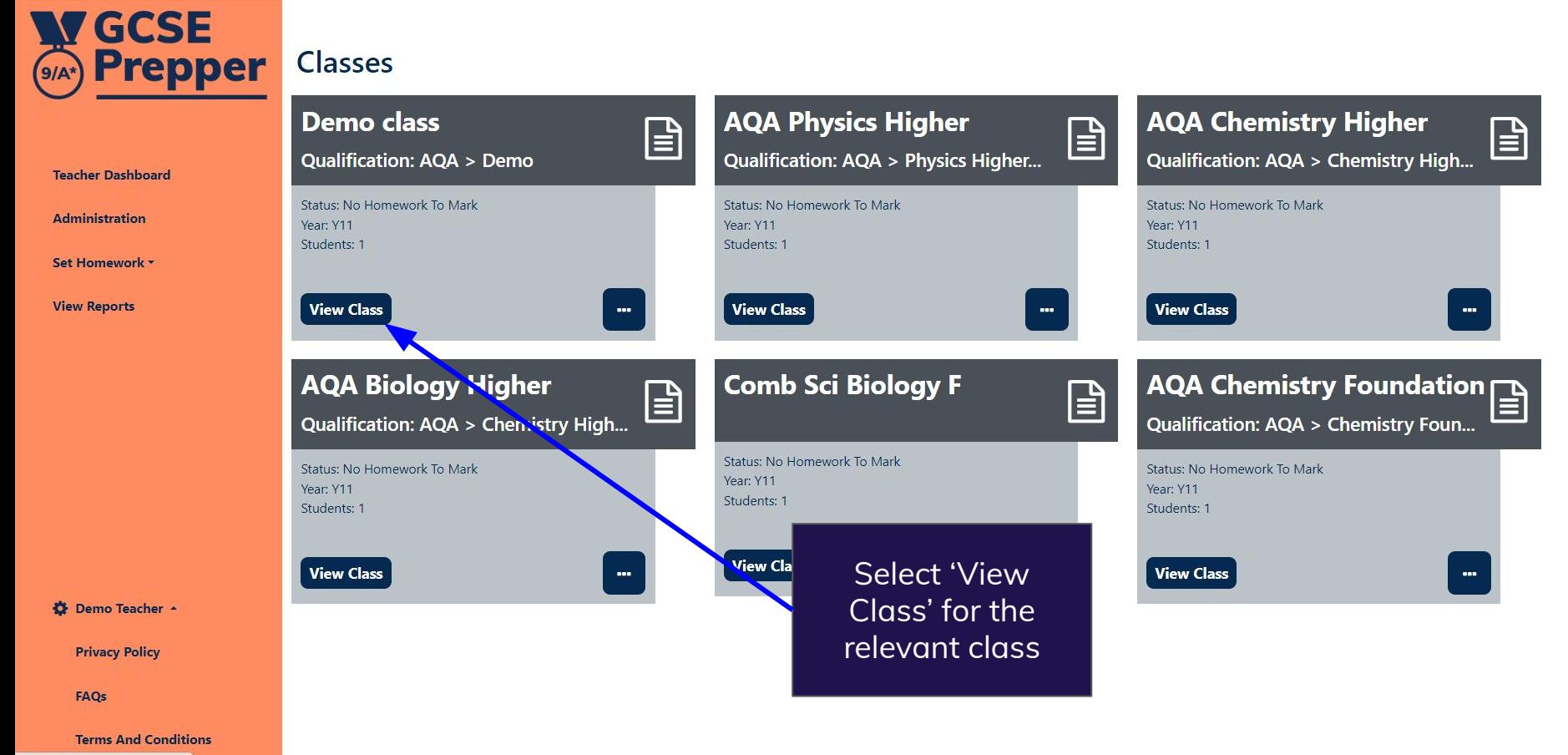

https://app.gcseprepper.co.uk

Dashboard > AQA Physics Comb Sci Higher (JF) **Class: AQA Physics Comb Sci Higher (JF)** 

## **Homework**

## **Revision Tasks**

**Dashboard** 

Set Homework \*

**View Reports** 

**O** Demo Teacher -

**Privacy Policy** 

**Terms And Conditions** 

FAQs

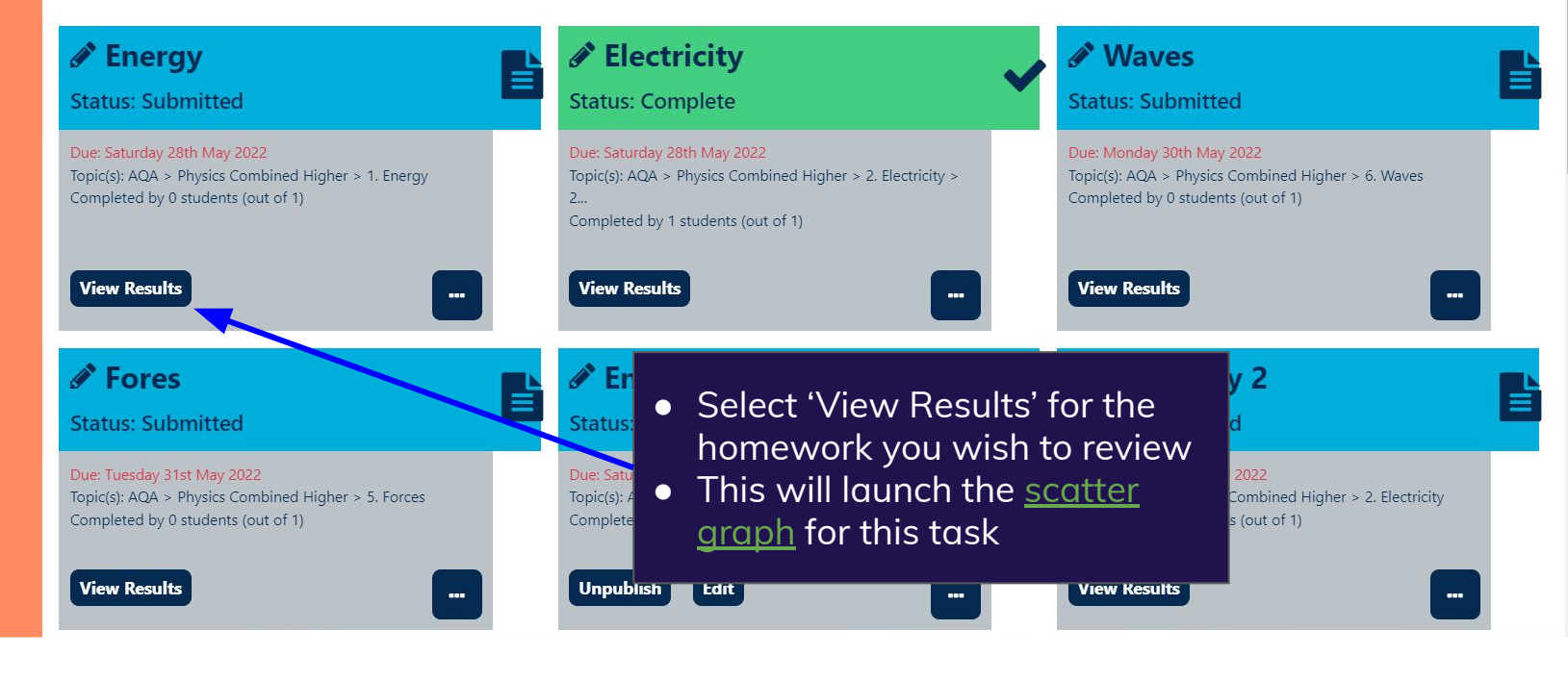

 $\left| \begin{array}{cc} 0 & \frac{1}{2} \\ 0 & \frac{1}{2} \end{array} \right|$ 

飞  $\Theta$